# ASK THE EXPERT How Do I Combine Data in SAS®?

Dominique Weatherspoon

Senior Associate Technical Training Consultant, SAS

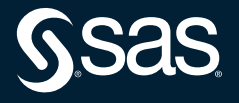

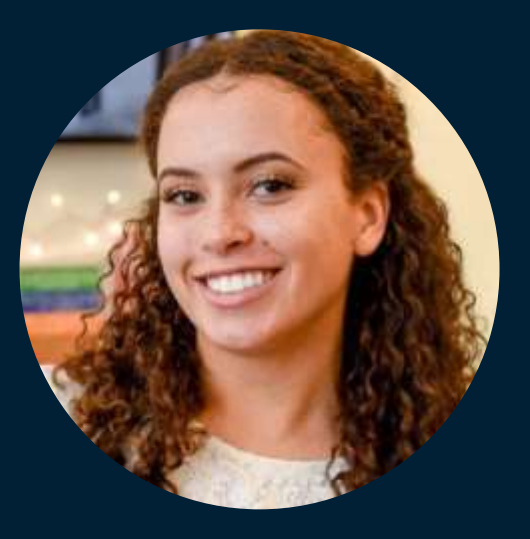

# Dominique Weatherspoon

Senior Associate Technical Training Consultant, SAS

Dominique teaches people from a variety of experience levels how to code in the Base SAS Programming Language. SAS Programming 1, SAS Programming 2, SAS SQL Essentials and SAS Visual Analytics are among some of the classes she teaches. When she's not leading classes via Zoom, she contributes to the SAS Users YouTube page with upbeat tips and tricks for new and experienced SAS programmers.

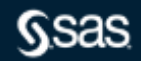

### **Combining Data in SAS**

### I. Concatenation

II. Joins/Merges

III. Point-and-click Methods

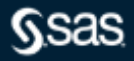

### **Combining Data in SAS**

### I. Concatenation

II. Joins/Merges

III. Point-and-click Methods

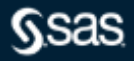

### Concatenating Tables

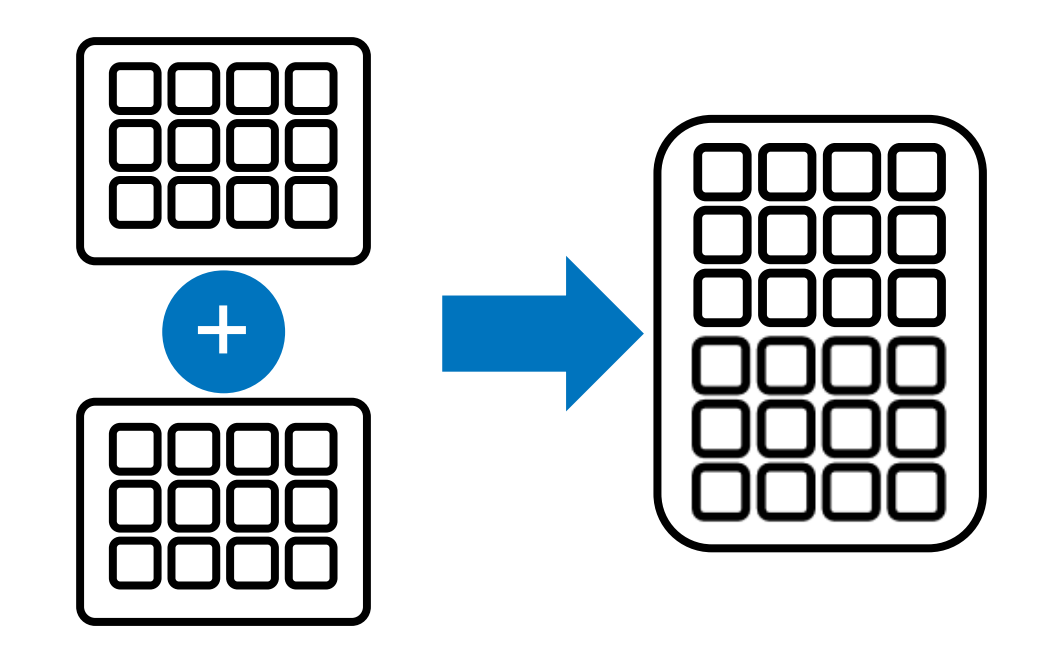

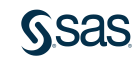

### Concatenating Tables Using PROC SQL

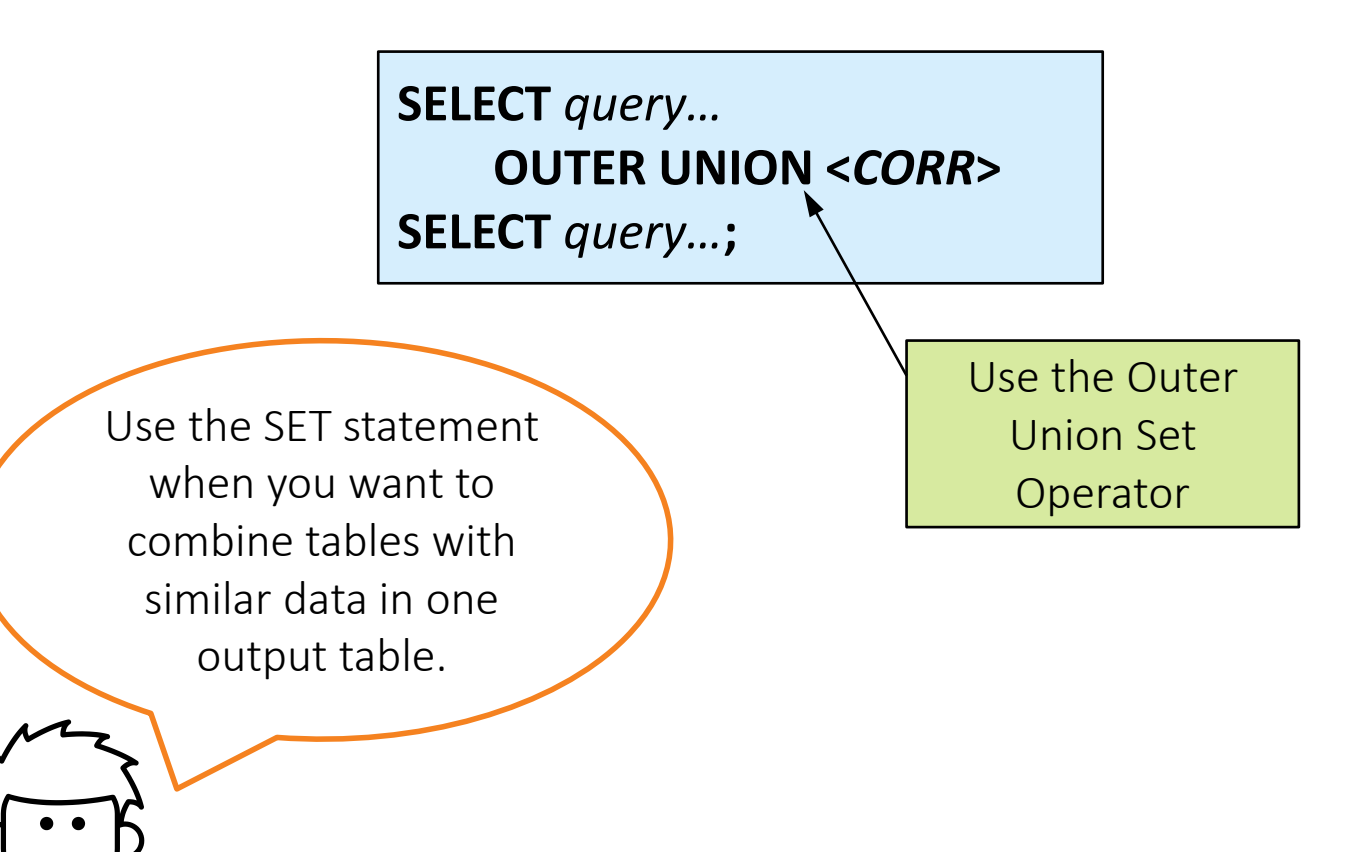

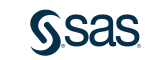

```
proc sql;
create table class_current as
select * from sashelp.class
outer union corr
select * from mylib.class new;
run
```
### sashelp.class

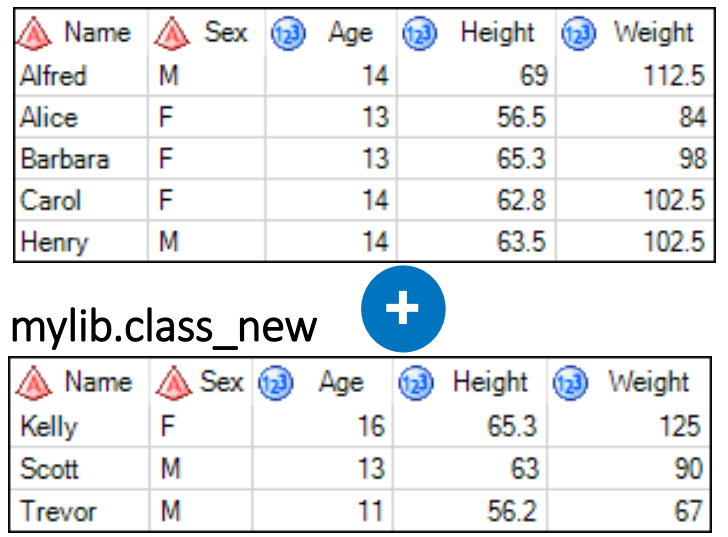

#### class\_current

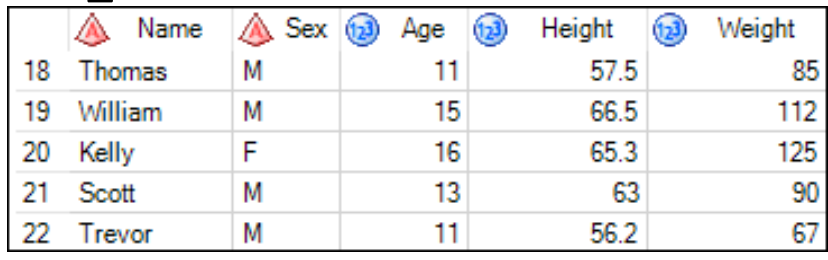

rows from second table added after rows from the first table

## Concatenating Tables Using The DATA Step

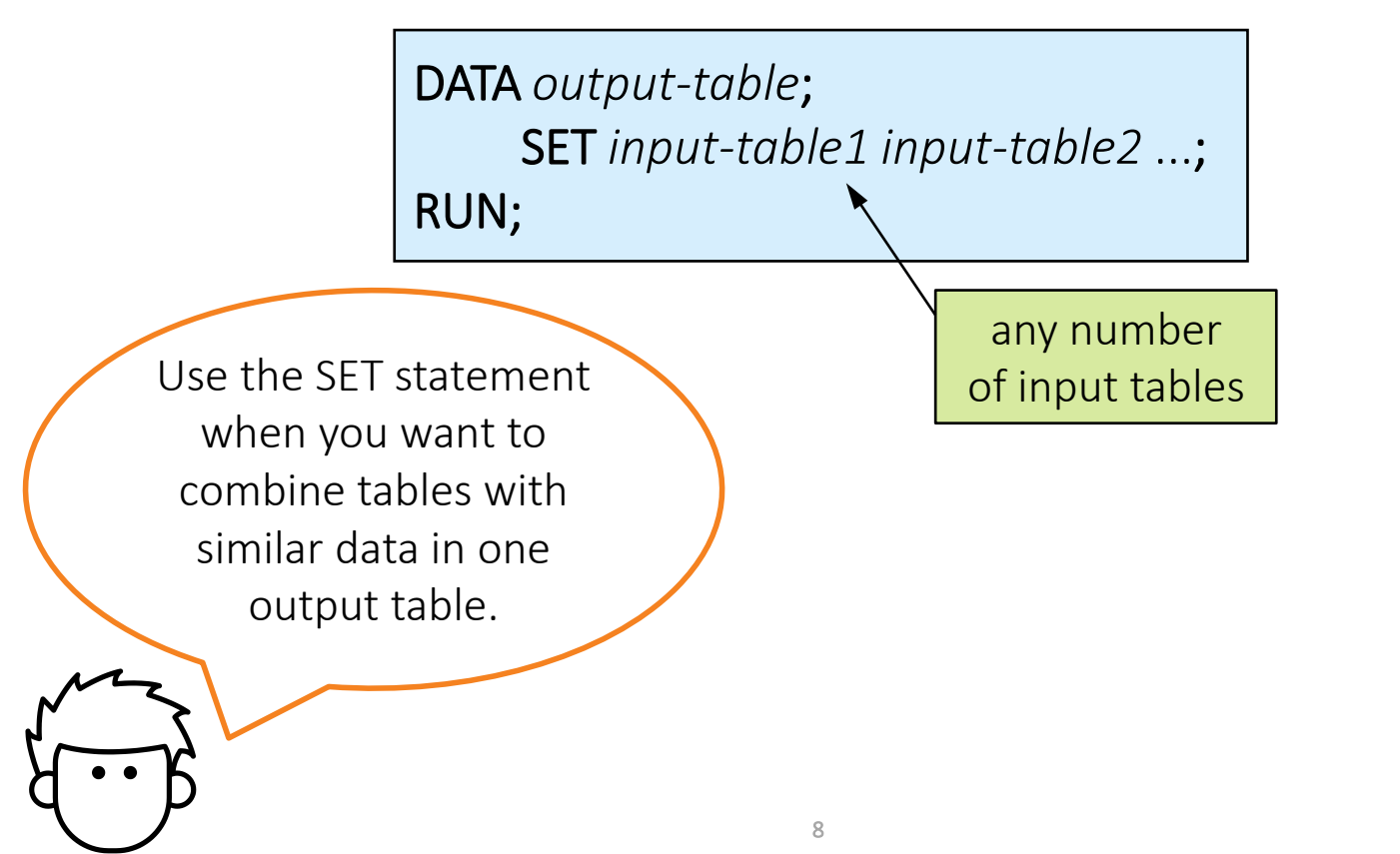

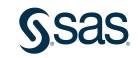

```
data class_current;
    set sashelp.class mylib.class_new;
run;
```
### sashelp.class

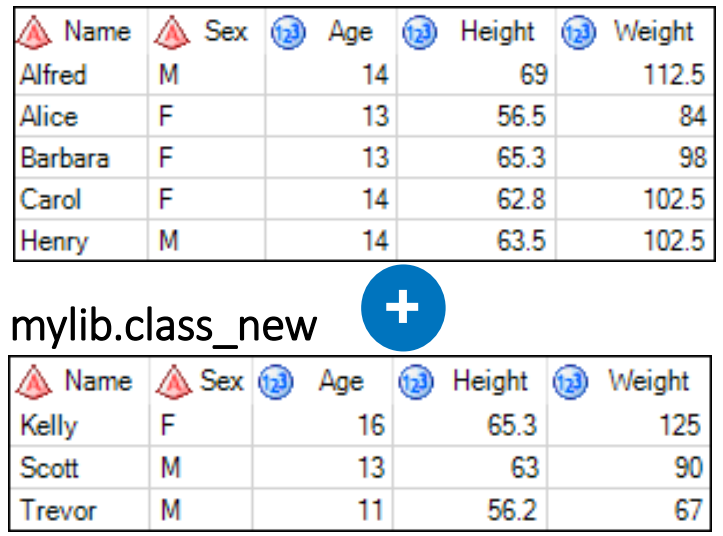

#### class\_current

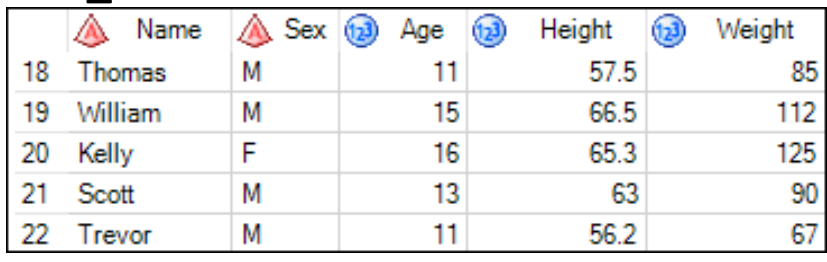

rows from second table added after rows from the first table

Sas

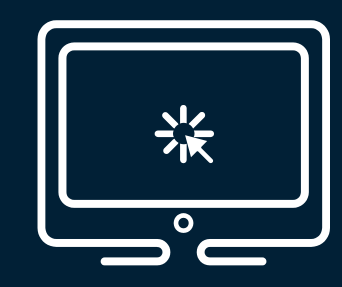

### **Demonstration**

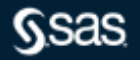

### **Combining Data in SAS**

### I. Concatenation

### II. Joins/Merges

III. Point-and-click Methods

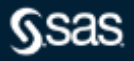

# Merging Tables

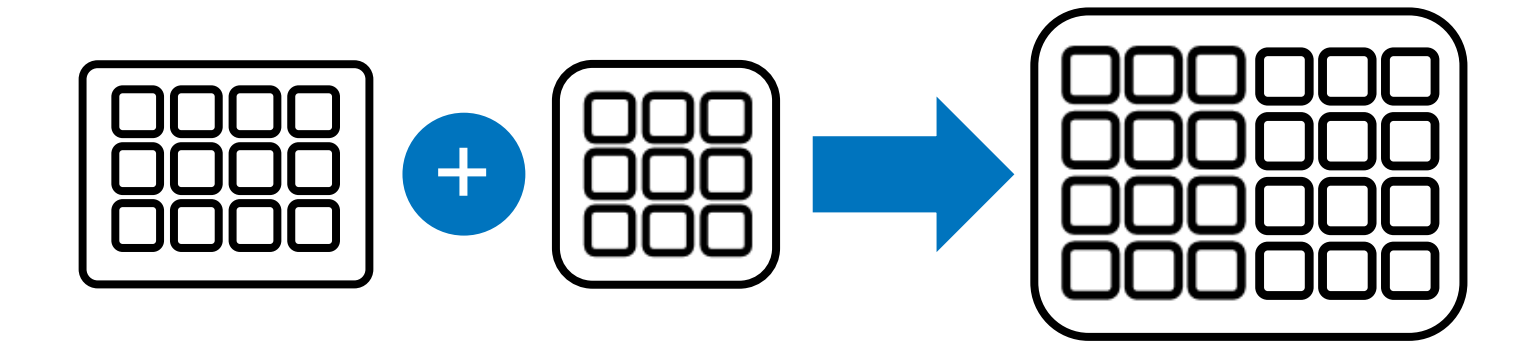

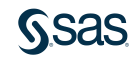

# Types of Joins

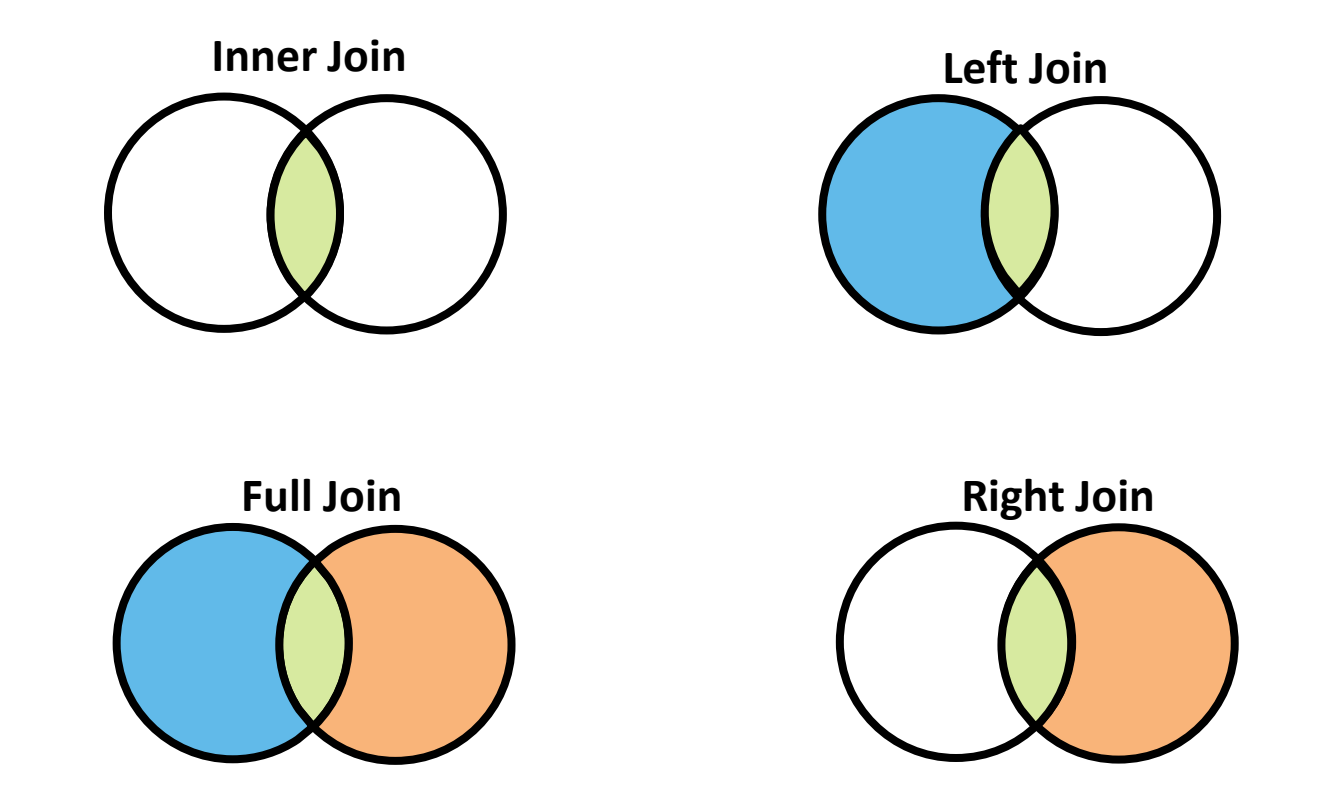

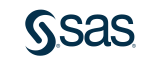

# Types of Joins

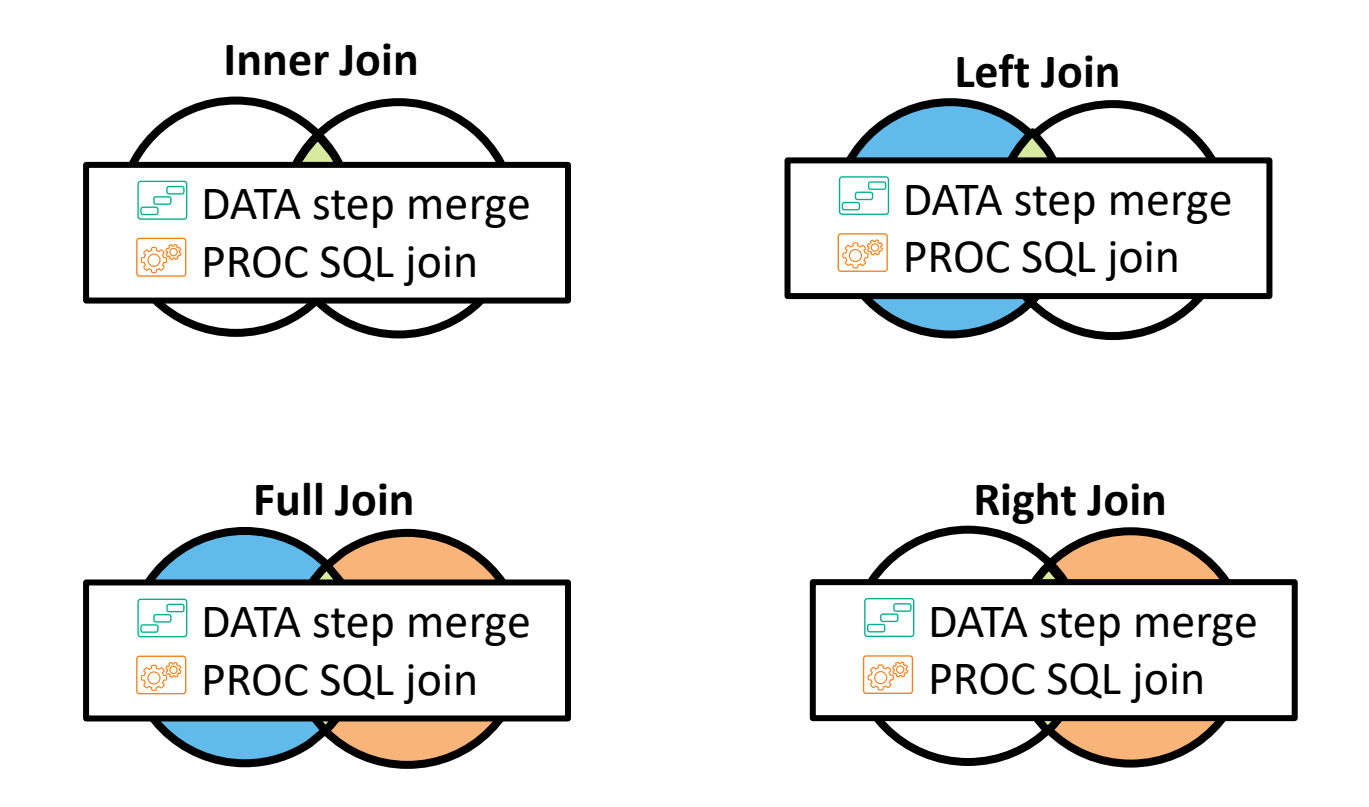

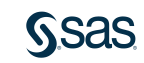

### Table Relationships

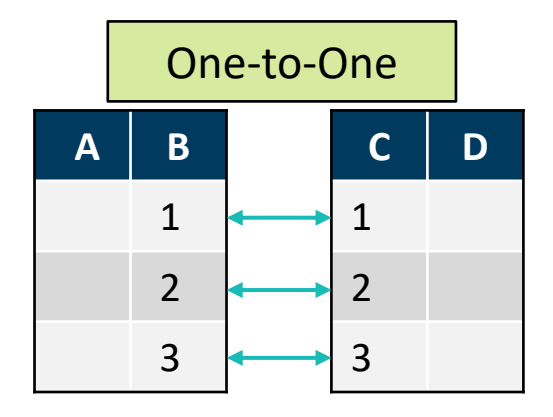

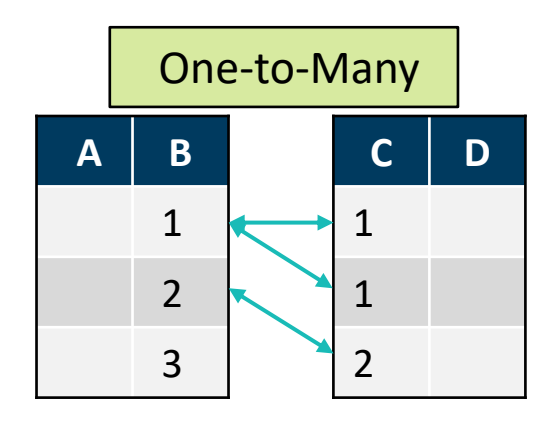

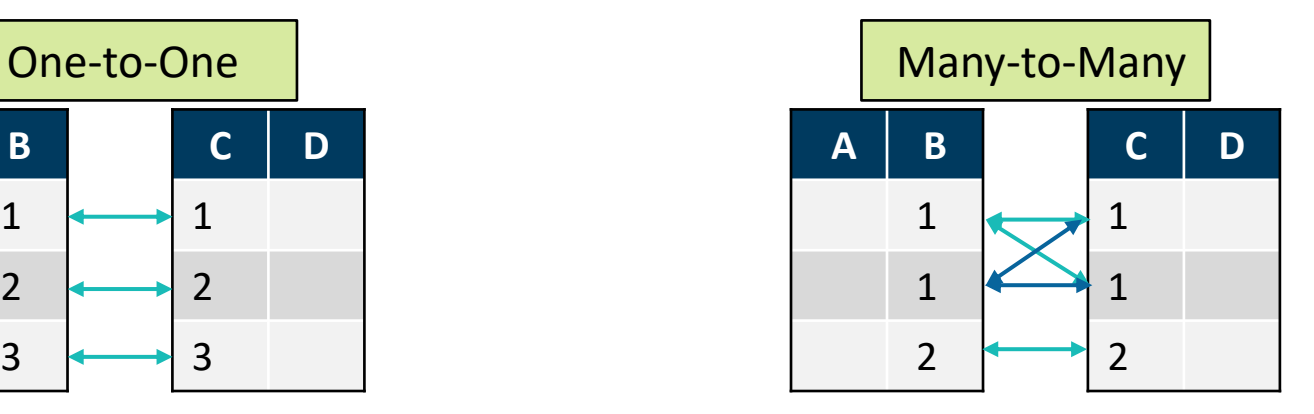

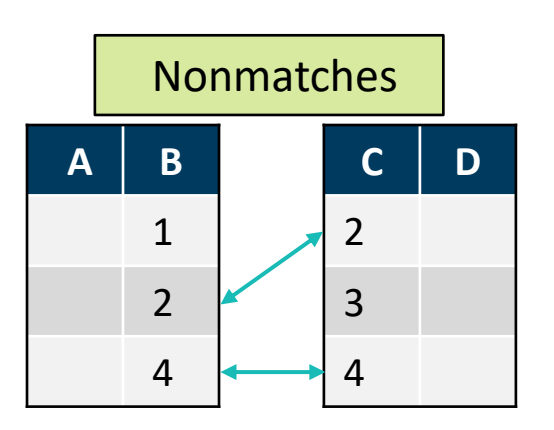

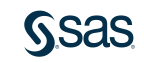

## Table Relationships

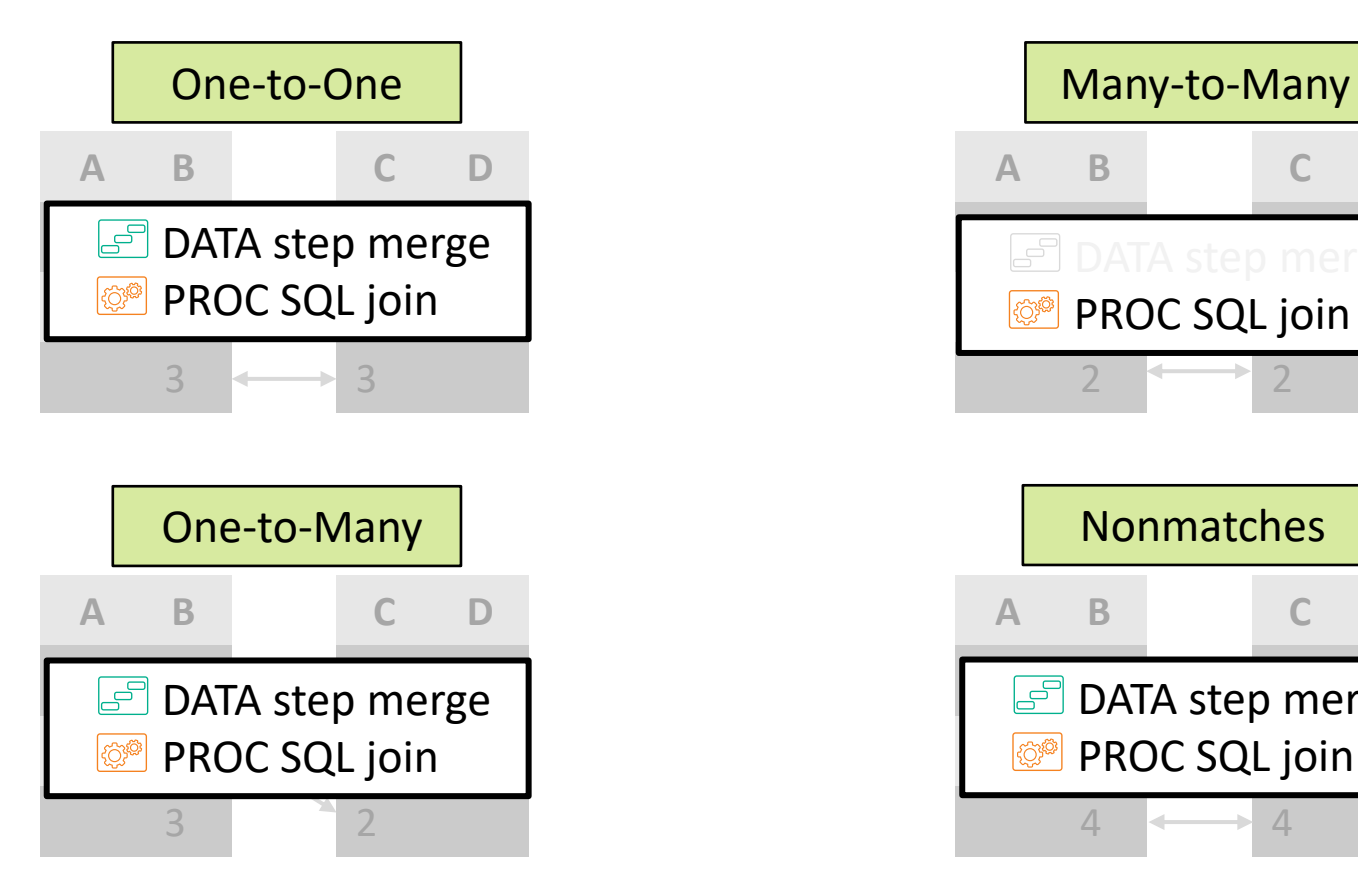

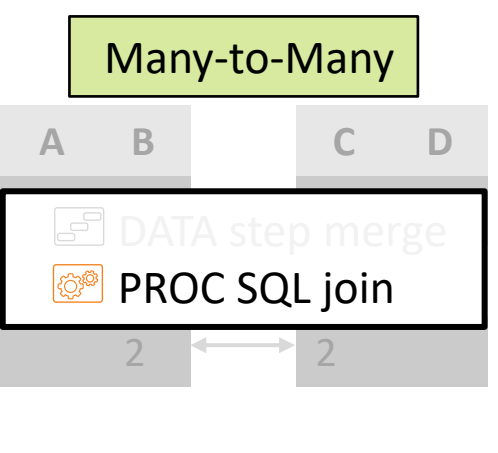

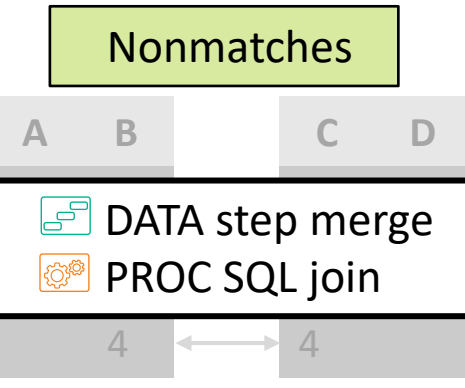

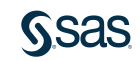

### SQL Join Syntax

**SELECT** *col-name, col-name*

**FROM** *table1* **INNER | LEFT| RIGHT | FULL JOIN>** *table2*

**ON** *table1*.*column* **=** *table2*.*column***;**

Specify the join type in the FROM clause.

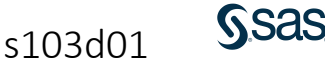

## SQL Join Syntax

### **SELECT** *col-name, col-name*

**FROM** *table1* **INNER | LEFT| RIGHT | FULL JOIN>** *table2* **ON** *table1*.*column* **=** *table2*.*column***;**

> Specify the join criteria in the ON clause. You can use other comparison operators, such as the **greater than**, **less than**, or **special where** operators.

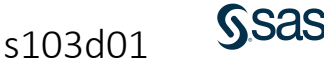

### SQL Join Syntax

**SELECT** *col-name, col-name* **FROM** *table1* **INNER | LEFT| RIGHT | FULL JOIN>** *table2* **ON** *table1*.*column* **=** *table2*.*column***;**

> Qualify the column names to specify the location of each column.

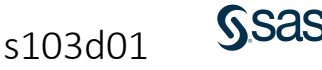

```
proc sql;
create table class_combine as
select class_update.Name, Sex, Age, Height, Weight, Grade, Teacher
    from mylib.class_update inner join mylib.class_teachers
    on class_update.Name = class_teachers.Name;
quit;
```
 $b$ ot

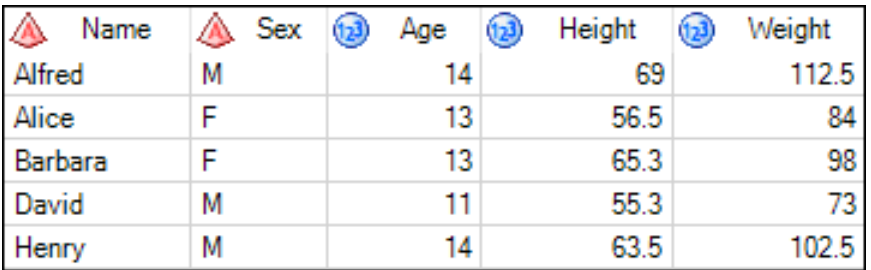

### **mylib.class\_update mylib.class\_teachers**

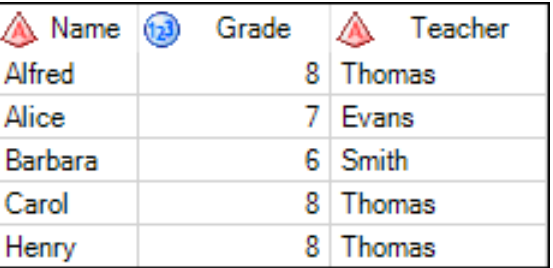

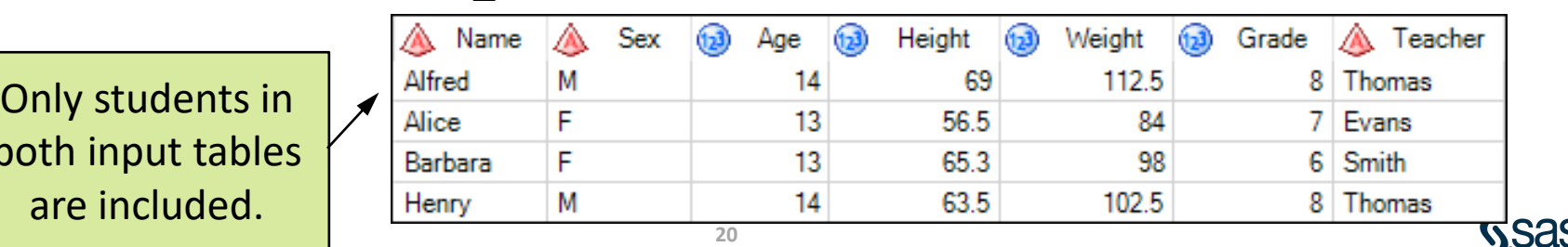

### **class\_combine**

## DATA Step Merge Syntax

list any number of input tables with one or more common columns

DATA *output-table*; MERGE *input-table1 input-table2* ...; BY *BY-column(s)*; RUN; The input tables must be sorted by the column(s) listed in the BY statement. This can be accomplished with a PROC SORT step. list the common column or columns

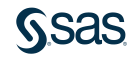

### Merging Tables using the DATA Step

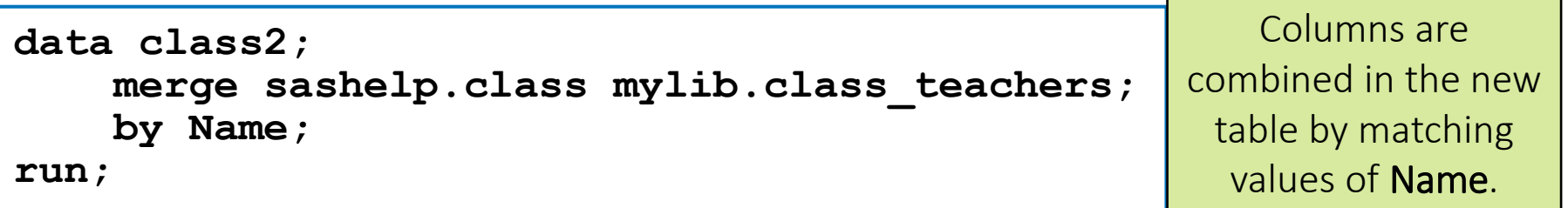

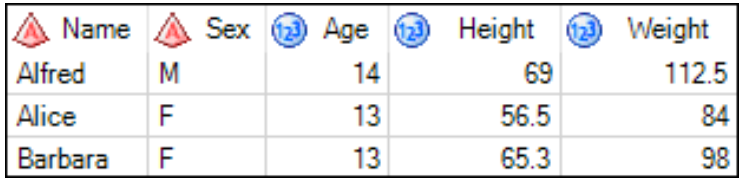

### sashelp.class mylib.class\_teachers

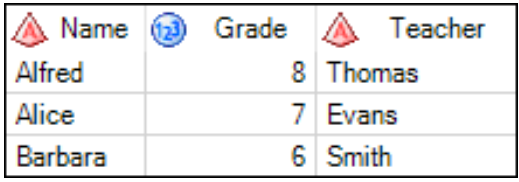

#### class2

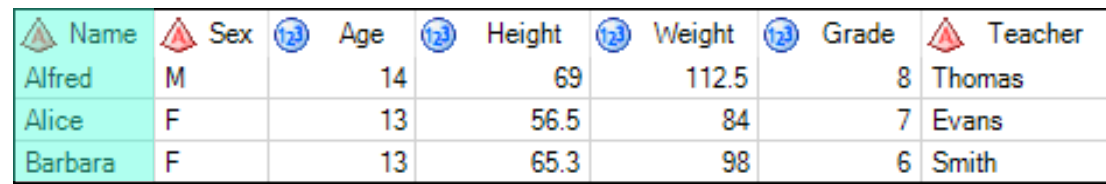

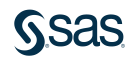

### Merging Tables with Nonmatching Rows

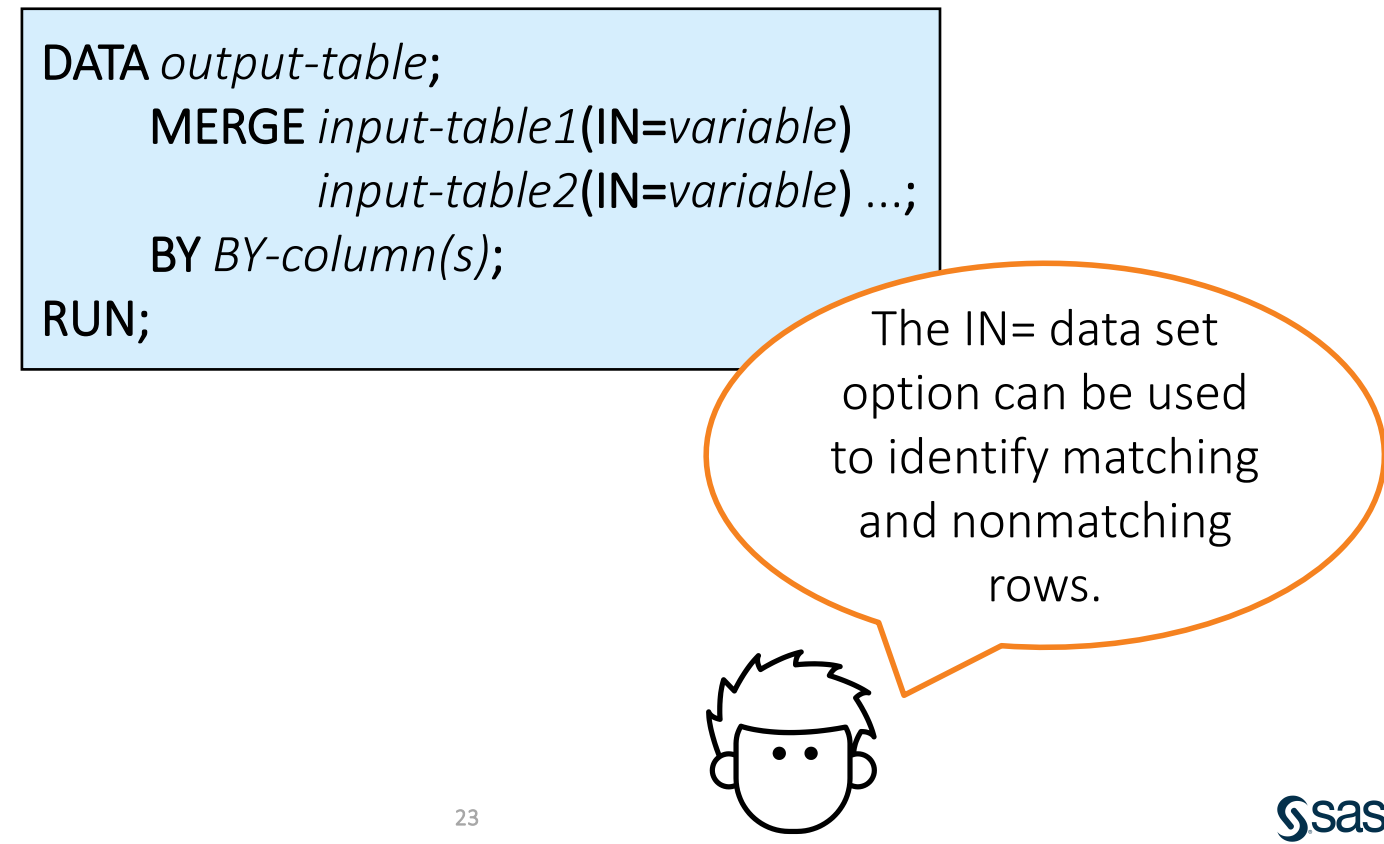

```
data class_combine;
   merge mylib.class_update(in=inUpdate) 
          mylib.class_teachers(in=inTeachers);
   by Name;
   if inUpdate and inTeachers;
run;
```
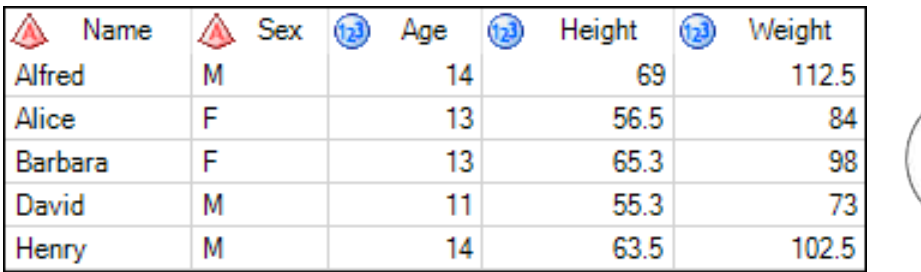

### **mylib.class\_update mylib.class\_teachers**

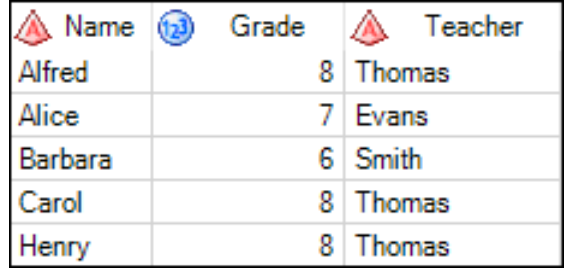

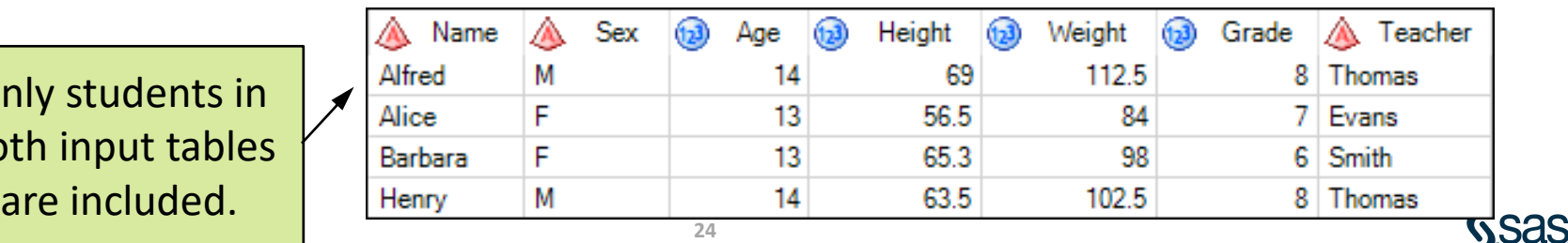

#### **class\_combine**

Only students in both input tables

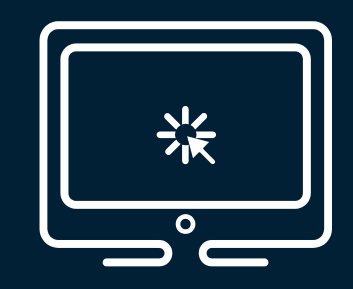

### **Demonstration**

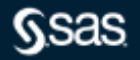

# Considerations

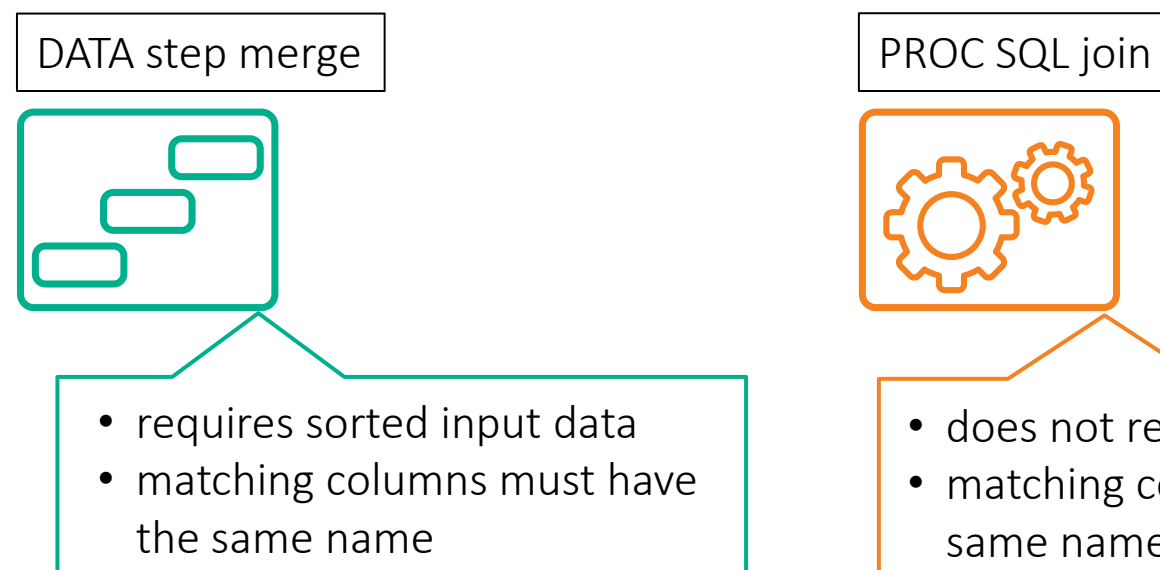

• manually set column attributes

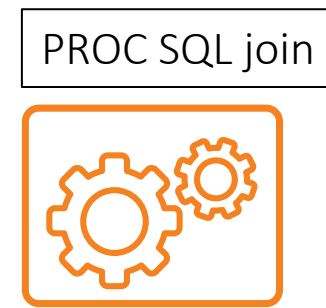

- does not require sorted data
- matching columns do not need the same name
- use STIMER or FULLSTIMER to see timing
- SQL optimizer

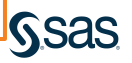

# Benefits

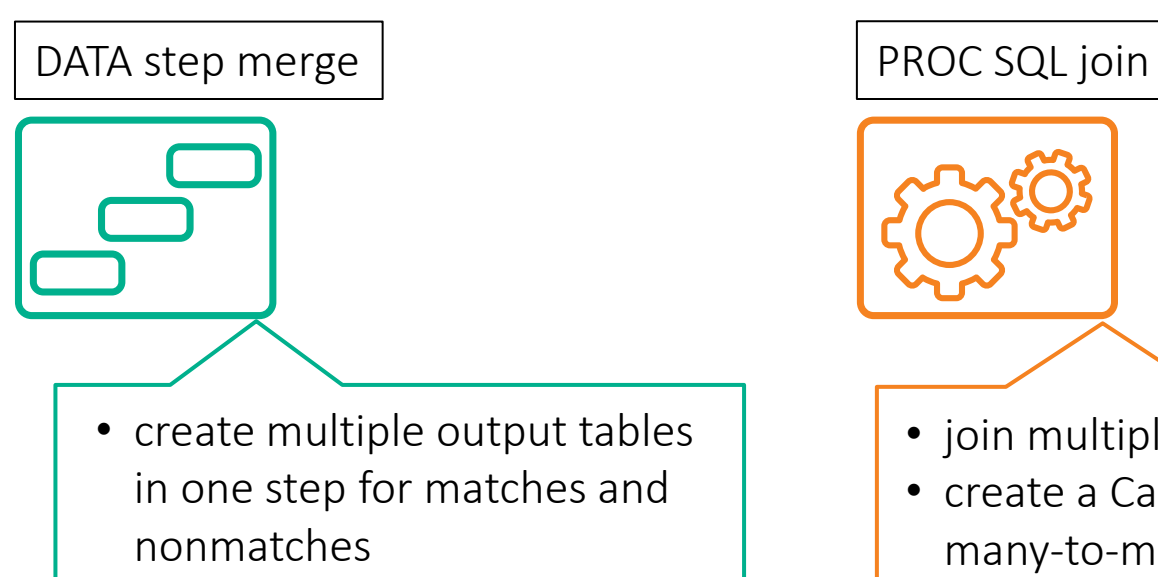

- control processing
- Data step debugger

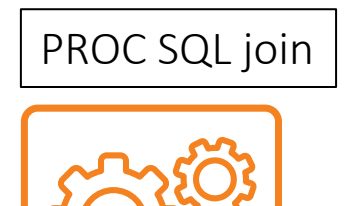

- join multiple tables in one query
- create a Cartesian product for many-to-many joins
- Non-equijoins
- common DBMS syntax

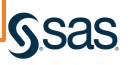

### **Combining Data in SAS**

### I. Concatenation

II. Joins/Merges

III. Point-and-click Methods

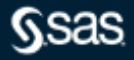

Copyright © SAS Institute Inc. All rights reserved.

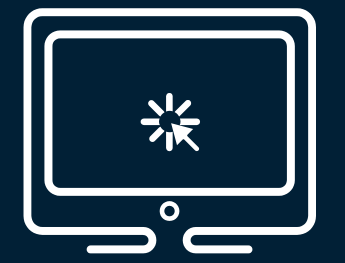

### **Demonstration**

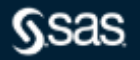

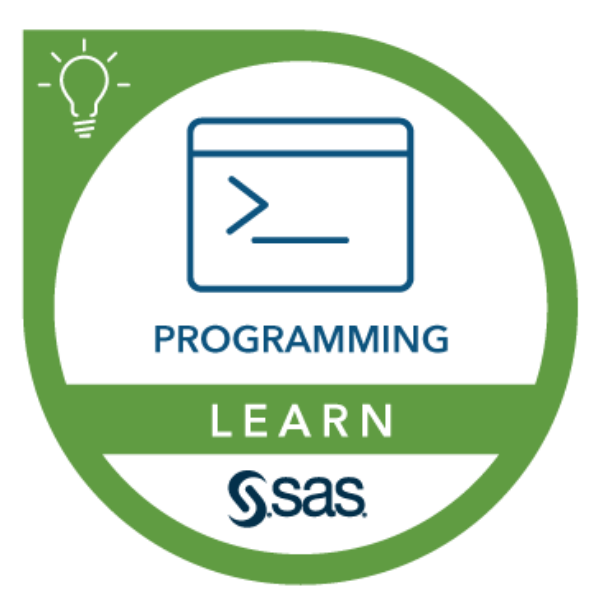

### **[SAS Programming 2: Data Manipulation](https://support.sas.com/edu/schedules.html?crs=PROG2&ctry=US) Techniques**

### **[SAS® SQL 1: Essentials](https://support.sas.com/edu/schedules.html?crs=SQL1&ctry=US)**

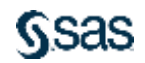

Copyright © SAS Institute Inc. All rights reserved.

## Additional Resources

### What if you want to ...

. . . use PROC SQL to join tables? **. ...** The step merge and the **the state of the state of the state of the state of the state of the state of the state of the state of the state of the state of the state of the state of the state of the state of** 

• [Read the book](https://www.sas.com/store/books/categories/examples/proc-sql-by-example-using-sql-within-sas-/prodBK_60500_en.html) *PROC SQL by Example*.

. . . compare the DATA step merge and the PROC SQL join?

- Read the blog post Life saver tip for comparing PROC SQL join with SAS data step merge.
- Read the paper MERGING vs. [JOINING: Comparing the DATA](http://www2.sas.com/proceedings/sugi30/249-30.pdf) Step with SQL.

different methods for combining data?

- Read the book *Combining and [Modifying SAS Data Sets:](https://www.sas.com/store/books/categories/examples/combining-and-modifying-sas-data-sets-examples-second-edition/prodBK_60561_en.html)  Examples*.
- Take the SAS Programming 3: [Advanced Techniques and](https://support.sas.com/edu/schedules.html?ctry=us&crs=PROG3)  Efficiencies course.

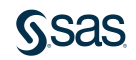

# **Thank you for joining!**

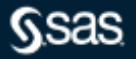

Copyright © SAS Institute Inc. All rights reserved.

### **Q&A**

Please submit your questions using the Q&A icon located in the menu at the bottom of your screen

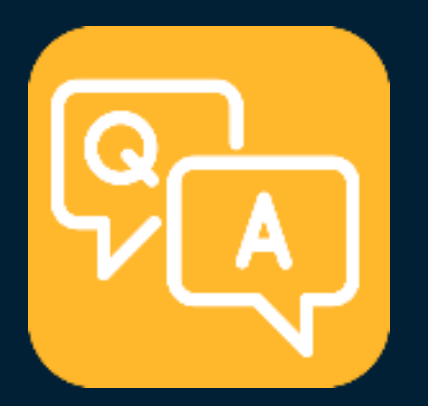

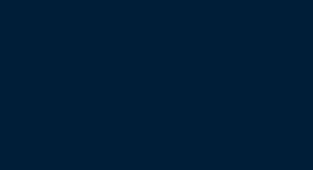

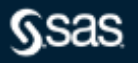

### **Explore Helpful Resources**

#### [Ask the Expert](https://www.sas.com/gms/redirect.jsp?detail=GMS133775_184325)

View other user webinars that provide insights into using SAS products to make your job easier.

#### [FREE Training](https://www.sas.com/gms/redirect.jsp?detail=GMS133775_184326)

Learn from home – free for 30 days. Get software labs to practice and online support if needed.

#### [SAS Support Communities](https://www.sas.com/gms/redirect.jsp?detail=GMS133775_184327)

Ask questions, get answers and share insights with SAS users.

#### [SAS Analytics Explorers](https://www.sas.com/gms/redirect.jsp?detail=GMS133775_184328)

An exclusive platform to collaborate, learn and share your expertise. Gain access to a diverse network to advance your career. Special rewards and recognition exclusively for SAS users.

#### [SAS Users YouTube Channel](https://www.sas.com/gms/redirect.jsp?detail=GMS133775_184329)

A plethora of videos on hundreds of topics, just for SAS users.

#### **[Newsletters](https://www.sas.com/gms/redirect.jsp?detail=GMS133775_184330)**

Get the latest SAS news plus tips, tricks and more.

#### [Users Groups](https://www.sas.com/gms/redirect.jsp?detail=GMS133775_184331)

Meet local SAS users, network and exchange ideas – virtually.

#### [SAS Profile](https://www.sas.com/gms/redirect.jsp?detail=GMS133775_184332)

If you haven't already done so, create your SAS Profile to access free training, SAS Support Communities, technical support, software downloads, newsletters and more.

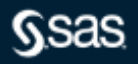

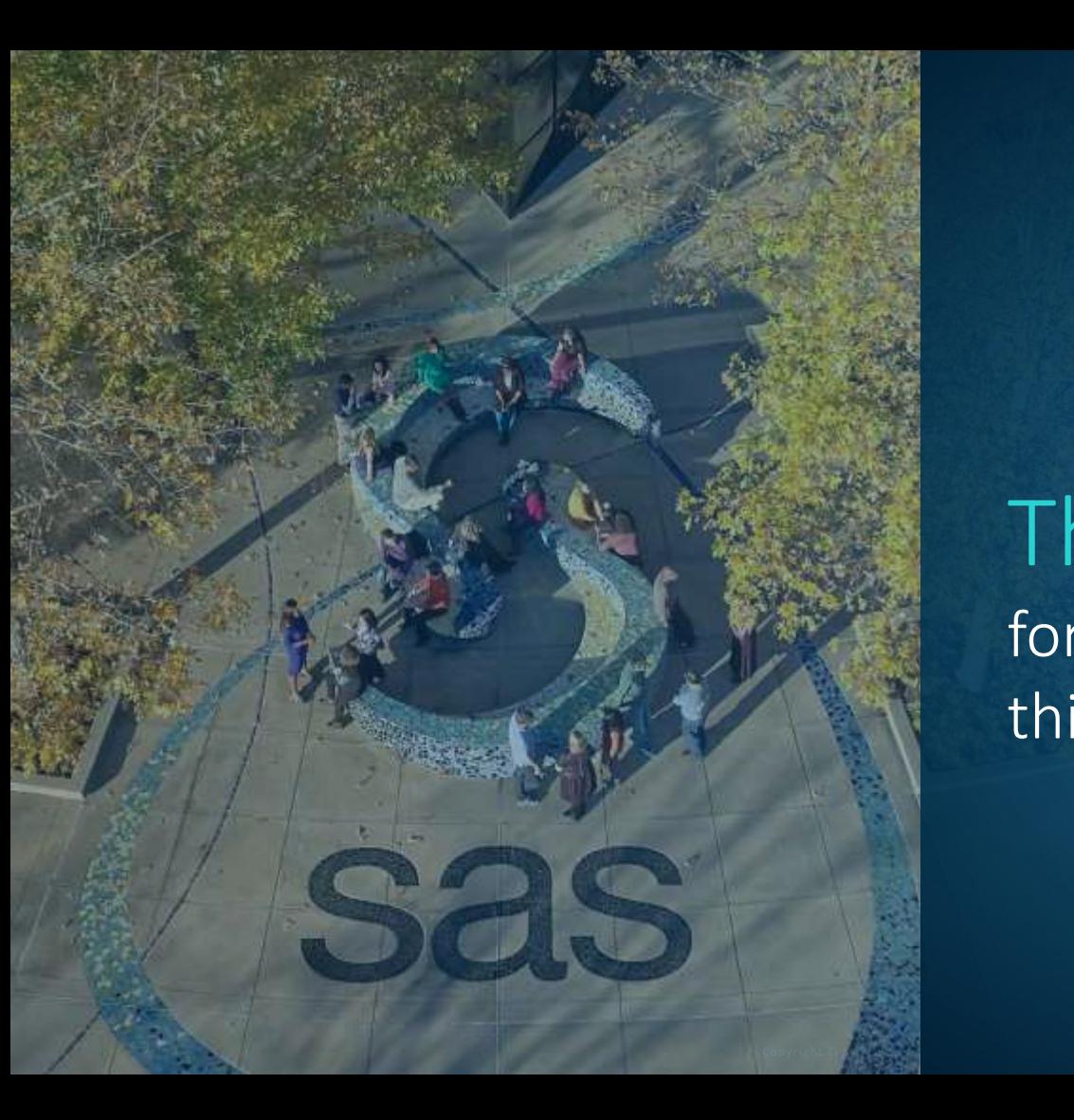

Thank you for joining us for this SAS webinar

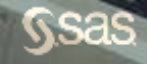